# After Boot File Viewer Activation Key [Latest 2022]

[Download](http://evacdir.com/?wittchen=discusses/cagily&cayce=QWZ0ZXIgQm9vdCBGaWxlIFZpZXdlcgQWZ&methylsufonylmethane=ZG93bmxvYWR8cXczTTIwNWRIeDhNVFkxTkRVeU1qRXhNSHg4TWpVM05IeDhLRTBwSUhKbFlXUXRZbXh2WnlCYlJtRnpkQ0JIUlU1ZA)

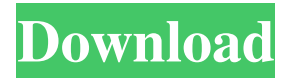

**After Boot File Viewer Crack Keygen Full Version Free For Windows [Latest]**

+ Took seconds to install + Simple application + Not really suitable for basic users – No way to disable startup items – No management options Autorun manager Windows Vista and 7 users alike probably know the concept of Autorun.exe and Autorun.inf files by now. These tiny executable and INF files are created by program developers for their programs to use when they are running on Windows startup. As the name implies, they let users set specific options to launch programs without having to put a double-click on their shortcut icon. There are many Windows applications, however, that have the need for a more comprehensive system to control which programs to start at Windows start, or when a user wants to start a particular program. For example, there are games that need to run with Windows or antivirus programs that run on each boot, and programs that let you manage the User Account Control dialog box. All these options can be configured in Autorun manager, which is a program that lets you control Autorun.exe, Autorun.inf, and also Autoplay.exe files. Autorun manager is a handy tool that can handle all of those issues. This small application lets you control which programs run at startup, which are to be disabled, and what options to set for Autoplay.exe files. The good news is that it is an easy-to-use tool that lets you easily take control over Autorun and Autoplay, and also make changes to any Autorun.exe and Autoplay.exe files. This means that you can now safely disable annoying pop-up ads, Windows Firewall or the Windows Defender, turn off the programs you don't use, and many other issues. The main window of Autorun manager has five sections: Programs, Options, Autoplay, Autorun.inf and Autorun.exe. These are all presented in a vertical list, with each category having its own subcategories. To make it easier to navigate through the lists, the programs and the options are arranged in alphabetical order, with autorun.exe, Autoplay, and Autorun.inf listed on the left side. You can scroll through the left column, and, if you hit the spacebar, a popup menu will open. Here, you can search the titles of the files, or type in the file's path, title or even name. The

#### **After Boot File Viewer Crack Free Download**

KEYMACRO is a free macro recorder that records keyboard shortcuts for quick editing. You don't need to know any programming to use it. Download LINKS Website : It's Free : After boot file viewer 3.1 full version keygen After boot file viewer 3.1 full version keygen is a useful and simple tool that makes it possible to check the windows startup information at the Windows startup. You can view startup information, startup items, startup services, startup processes and startup logs. After boot file viewer 3.1 full version keygen is a useful tool that shows you all of the startup information in the windows startup when you press the F11 key. After boot file viewer 3.1 full version keygen allows you to view all of the startup information at the Windows startup. When you press the F11 key you can see all of the startup information in the windows startup. The executable file of After boot file viewer 3.1 full version keygen can be run with the maximum environment (32 bits or 64 bits) for all users. After boot file viewer 3.1 full version keygen allows you to view the startup information. By pressing the F11 key, you can see the startup information. After boot file

viewer 3.1 full version keygen can view the startup information. By pressing the F11 key, you can view the startup information. After boot file viewer 3.1 full version keygen allows you to view the startup information. By pressing the F11 key, you can view the startup information. After boot file viewer 3.1 full version keygen allows you to view the startup information. By pressing the F11 key, you can view the startup information. After boot file viewer 3.1 full version keygen can view the startup information. By pressing the F11 key, you can view the startup information. After boot file viewer 3.1 full version keygen allows you to view the startup information. By pressing the F11 key, you can view the startup information. After boot file viewer 3.1 full version keygen can view the startup information. By pressing the F11 key, you can view the startup information. After boot file viewer 3.1 full version keygen allows you to view the startup information. By pressing the F11 key, you can view the startup information. After 77a5ca646e

## **After Boot File Viewer [Latest-2022]**

It is easy to use software which can show you what applications are started on your PC when you start your computer. It detects all startup items, including service applications which are started after Windows. There are no need for any user input: start typing the name of the program you want to see and you can choose which program you want to be displayed. You can add or remove the items by clicking the buttons to the right. After Boot File Viewer supports version 1.1.0 and higher. When you run the program for the first time, a wizard will open which explains what the program can do and what it does, and will ask some questions. Once the program is started, you will see a small window with all detected items, each on a separate line. The program can detect startup items for Windows 2000, XP and Vista. After Boot File Viewer is freeware. You can use After Boot File Viewer with no restriction. The program is completely free and you can use it to detect startup items on your computer. Other software of a similar kind There are plenty of similar software for detecting startup items on Windows computers. Some are freeware, some are shareware, some are even commercial programs, but they all have one thing in common: they can detect startup items, especially service applications. Here is a list of such software: Startup Cleaner Startup Cleaner is one of the few applications of its kind which can detect both service applications and desktop programs. It is quite easy to use and offers a handy interface, even though it is no wonder why the program is sold. On the other hand, it can't list startup items by program name, only by the actual path where the program resides. Startup Remover Another software of a similar kind is Startup Remover. It is quite easy to use as well, and offers a nice interface. What makes it stand out is the fact that the program can detect all types of startup items. That said, it can detect desktop programs and service applications, and list them by program name as well as by the path where they reside on the target computer. Startup Uninstaller Startup Uninstaller is different from the previously listed applications in the fact that it is capable of detecting desktop applications as well. As for the startup items, the program can detect desktop items as well as service applications and shows them by

## **What's New in the After Boot File Viewer?**

In the test I tried to see whether the program detects all the startup items or not. Unfortunately, there were a few startup items that it didn't detect. Publisher's software is not as good as it could be in a number of areas. One of them is the support for startup items. I should have expected that the application does not detect all the startup items, but the startup items that are not detected include a couple of system processes like the kernel process, which are very important for the entire operation of the computer. The software was detected every startup items. You can use this software to get a

list of all the programs that start up your computer. Bad Summary: The name of the program is not really accurate. The program is not working properly. The program is clunky and not quite userfriendly. Description: Thrust is a tool that is used to optimize Windows 7 startup items. You can use this tool to move startup items from one list to another. This is possible by clicking the button named Move. It also gives you the possibility to remove startup items. You can take a look at the Startup tab, where you'll find a list of all the startup items in the system. You can also see the startup items for which the user has no access. In the page, you can manage which startup items to appear every time you start your computer. Summary: You can use this software to determine the amount of startup items and the amount of startup items that are currently blocked. It is useful when you are facing a lack of memory and you want to free up space. Review: My experience with this software is that it is not that easy to use. It is a simple program with a graphical user interface. The interface is not that user-friendly. You can move startup items around, add new startup items, and remove startup items. After Boot File Viewer uses the registry key to find all the startup items on your system. The program does not need any special setup, and no installation is required. The program does not need any special configuration, so it is a breeze to use. Leaves much to be desired After Boot File Viewer doesn't do a very good job of discovering all startup items. What's more, there are no management options. You won't be able to change the settings for a startup item, add a startup item or remove a startup item. The program is very limited. The program does not have any configuration options. It won't let you do anything other than what the program is used for. You can only move startup items. You can't do anything else with the program.

# **System Requirements For After Boot File Viewer:**

Requires a Windows PC with 3GB RAM and a 1.6 GHz processor. DirectX Version 9.0c For a list of compatible Windows OS, see the Compatibility List. Sound: The game requires an active internet connection and two computers. Installing the game: When starting the game, please make sure that all system requirements are met, and a network connection is available. The game is distributed in the Steam client. If you don't already have Steam, you can download it here.

#### Related links:

[https://www.yarbook.com/upload/files/2022/06/M6nsNT6iIAuwYMjsVOH5\\_06\\_a77d9a1e0d0432f](https://www.yarbook.com/upload/files/2022/06/M6nsNT6iIAuwYMjsVOH5_06_a77d9a1e0d0432fbc59147b32f0d5046_file.pdf) [bc59147b32f0d5046\\_file.pdf](https://www.yarbook.com/upload/files/2022/06/M6nsNT6iIAuwYMjsVOH5_06_a77d9a1e0d0432fbc59147b32f0d5046_file.pdf) <http://www.male-blog.com/2022/06/06/fast-scan-to-pdf-free-crack-free-download-updated/> [https://www.morocutti.it/wp-content/uploads/2022/06/Easy\\_Protect\\_Folder.pdf](https://www.morocutti.it/wp-content/uploads/2022/06/Easy_Protect_Folder.pdf) [https://halfin.ru/wp-content/uploads/2022/06/Portable\\_Redirect\\_All\\_RDP\\_Printers.pdf](https://halfin.ru/wp-content/uploads/2022/06/Portable_Redirect_All_RDP_Printers.pdf) <https://www.capitta.it/?p=31281> [https://www.spanko.net/upload/files/2022/06/t7oqPAZ9Y94ybQjINjI5\\_06\\_a77d9a1e0d0432fbc59](https://www.spanko.net/upload/files/2022/06/t7oqPAZ9Y94ybQjINjI5_06_a77d9a1e0d0432fbc59147b32f0d5046_file.pdf) [147b32f0d5046\\_file.pdf](https://www.spanko.net/upload/files/2022/06/t7oqPAZ9Y94ybQjINjI5_06_a77d9a1e0d0432fbc59147b32f0d5046_file.pdf) [http://ifve.org/wp-content/uploads/2022/06/iStonsoft\\_ePub\\_to\\_PDF\\_Converter.pdf](http://ifve.org/wp-content/uploads/2022/06/iStonsoft_ePub_to_PDF_Converter.pdf) <https://hoperestoredministries.com/wp-content/uploads/2022/06/Woven.pdf> <https://abintivacirde.wixsite.com/petrawildsea/post/vpresent-crack-win-mac> <https://delicatica.ru/2022/06/06/ez-file-shredder-crack-3264bit-latest-2022/>